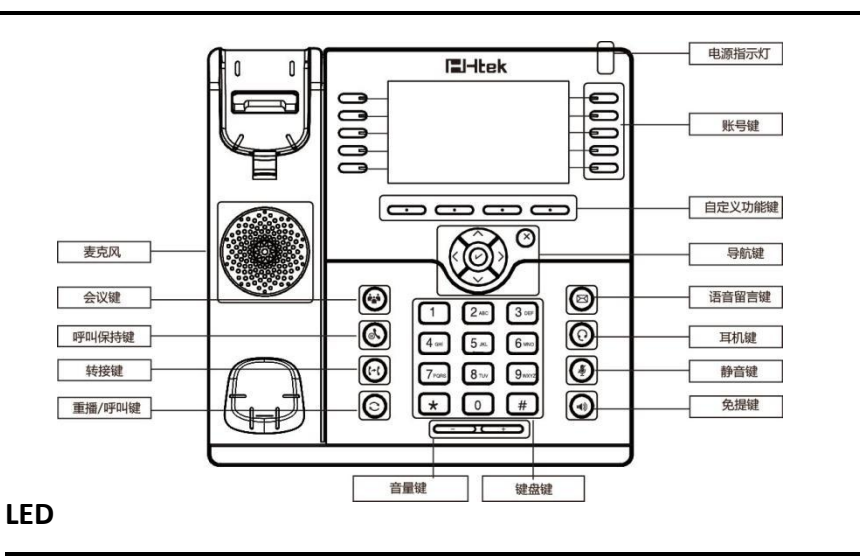

- **1.** 电源指示灯:上电时常绿,来电时绿灯闪烁
- 2. 账号键 常绿: 在通话中或者摘机拨号时
	- 红灯闪烁:有来电时
	- 灯不亮: 空闲状态时

# 拨打电话

#### 通过以下三种方式拨打电话:

- 1) 通过话柄: 摘起话柄,输入号码, 然后按呼叫或者按 <sup>#</sup>,来拨打电话
- 2) 通过免提: 按 7 ) 或者按账号键, 输入号码, 然后按呼叫或者按 <sup>H</sup>来拨打电话 3) 通过耳麦: 按 (a), 输入号码, 然后按呼叫或者按 # 来拨打电话
- 说明:您可以在历史记录和电话簿里通过以上的三种方式拨号,在通话中,您也可以 在这三种通话方式间切换

# 结束通话

通过以下三种方式来结束通话:

- **1)** 通过话柄**:** 挂上话柄或者按取消
- 2) 通过免提: 按 **a** 或者按取消
- **3)** 通过耳麦**:** 按取消

# 应答来电

- **1)** 通过话柄**:** 摘起话柄应答来电
- 2) 通过免提: 按 下而应答电话
- 3) 通过耳机: 按 C.应答电话

说明:您也可以通过按拒绝来拒接来电

#### 呼叫保持

在通话中,按保持键来使当前通话进入呼叫保持 按恢复来恢复当前呼叫保持的通 话をつける しょうしょう しょうしょう しょうしょく

## 呼叫转接

#### **盲转 しゅうしょう しょうしょう しょうしょく しょうしょく**

- a. 通话中按转移键,当前通话进入呼叫保持状态
- b. 输入转接到的号码
- c. 按转移键,盲转完成

## 咨询转 **(**需要有一个账号键设置为自动**)**

- a. 通话中按转移键,当前通话进入呼叫保持状态
- b. 输入转接到的号码, 按呼叫或者 $\overline{f}$ .
- c. 第二路电话接通,按转移键,咨询转完成 半咨询转**(**需要有一个账号键设置

#### 为自动**)**

- a. 在通话中按转移键,当前通话进入呼叫保持状态
- b. 输入转接到的号码, 按 # 除可以听见回铃音
- c. 按转移键,半咨询转完成

# 会议

假如 A 和 B 在通话中, A 想要把 C (或者 D 和 E 加入到通话中, 可通过以下方式来实  $\mathfrak{W}$ ): the contract of  $\mathfrak{W}$  and  $\mathfrak{W}$ 

- 1) A 按账号键 2,当前通话进入呼叫保持状态
- 2) A 输入 C 的号码, 然后按呼叫键或者按 [#], C 应答 A 的电话
- 3) A 按会议键, 然后 A,B,C 讲入三方会议

4) 如果要把 D 和 E 也加入会议, 按账号键 3, 当前会议进入保持模式, 拨打 D 的号码, 然后按会议键, A,B,C,D 进入四方会议, 按账号键 4, 然后拨打 E 的号码, 按会议键, A,B,C,D,E 进入五方会议

# 说明**: 1)** 如果 **C** 没有应答 **A** 的来电,**A** 可以返回到和 **B** 的通话**; 2)**如果 **A** 挂断电话, 多方会议结束,如果 **B** 或者 **C** 挂断电话,**A&C** 或者 **A&B** 可以继续通话

# 静音

# 企业级话机 **El-Itek**

按 (5) 使当前通话解除静音

# 说明 あいしゃ しゅうしょう しゅうしょく

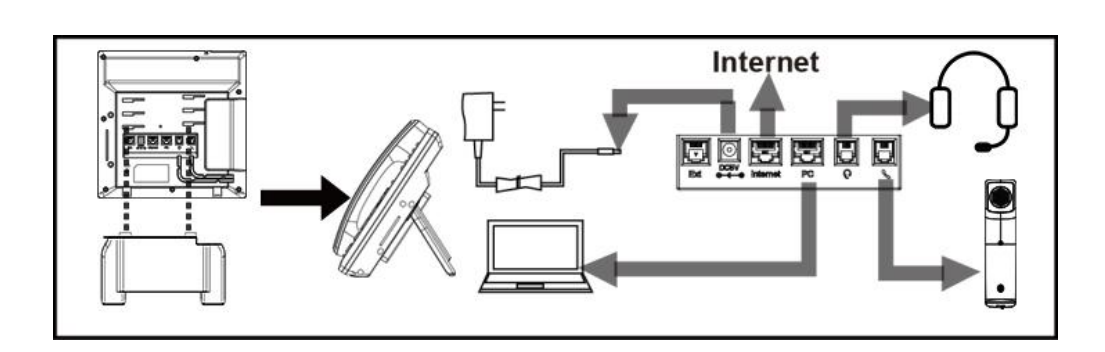

# 配置 しょうしょう しゅうしょう しんしょう

## **1.** 通过话机 **LCD** 配置

a. 按菜单→设置→高级设置 (初始密码 admin)

b. 选择网络: 配置 Wan 口(DHCP/Static/PPPoE), PC 口...

c. 选择账号:启用账号,填入 SIP 服务器,Outbound 服务器服务器,账号 ID 等信息 ○ D. 点击保存来保存配置

## **2.** 通过网页界面配置

a. 取得 IP 地址: 按菜单→ 状态

b. 登陆网页: 在浏览器里输入 IP 地址, 电脑需要和话机在同一网段(用户名: admin, 密 码:admin)

c. 配置:选择网络/账号,填入相关信息

d. 点击保存来保存配置,如果想要重启话机,点击重启

电话: 0086-25-84658050 | 传真: 0086-25-84658319 | 邮箱: [support@htek.com](mailto:support@htek.com) | 网址:[www.htek.com](http://www.htek.com/) 地址: 江苏省南京市雨花台区花神庙 10 号花神科技园 1 栋 5 楼 版 权: @南京汉隆科技有限公司 2005-2018 保留一切权利

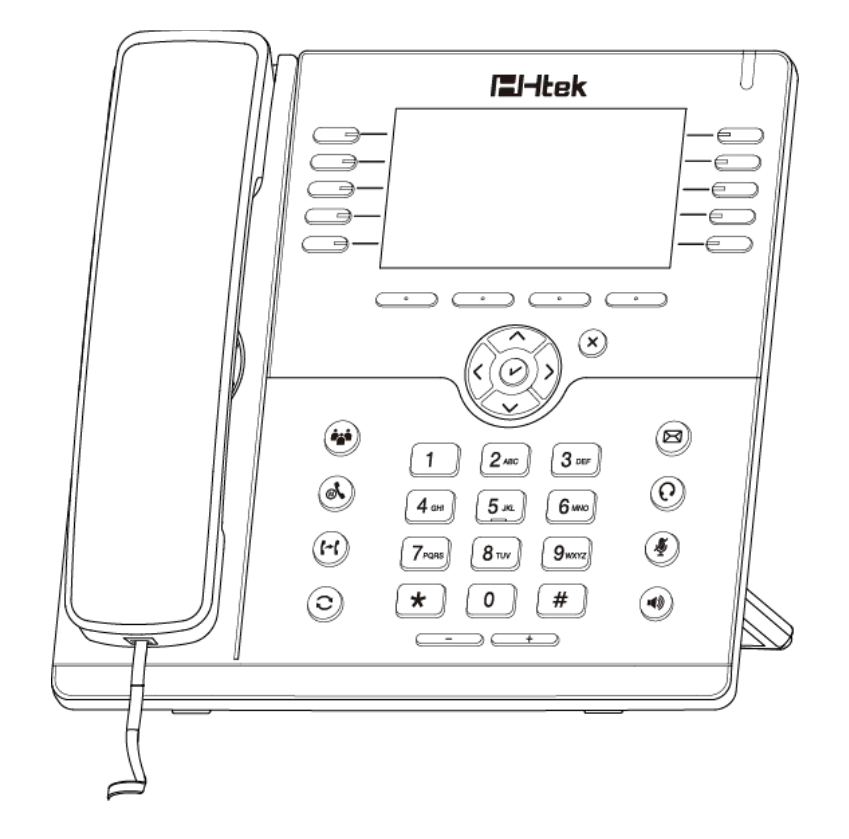

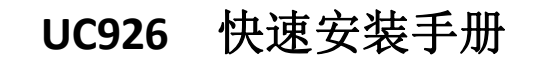